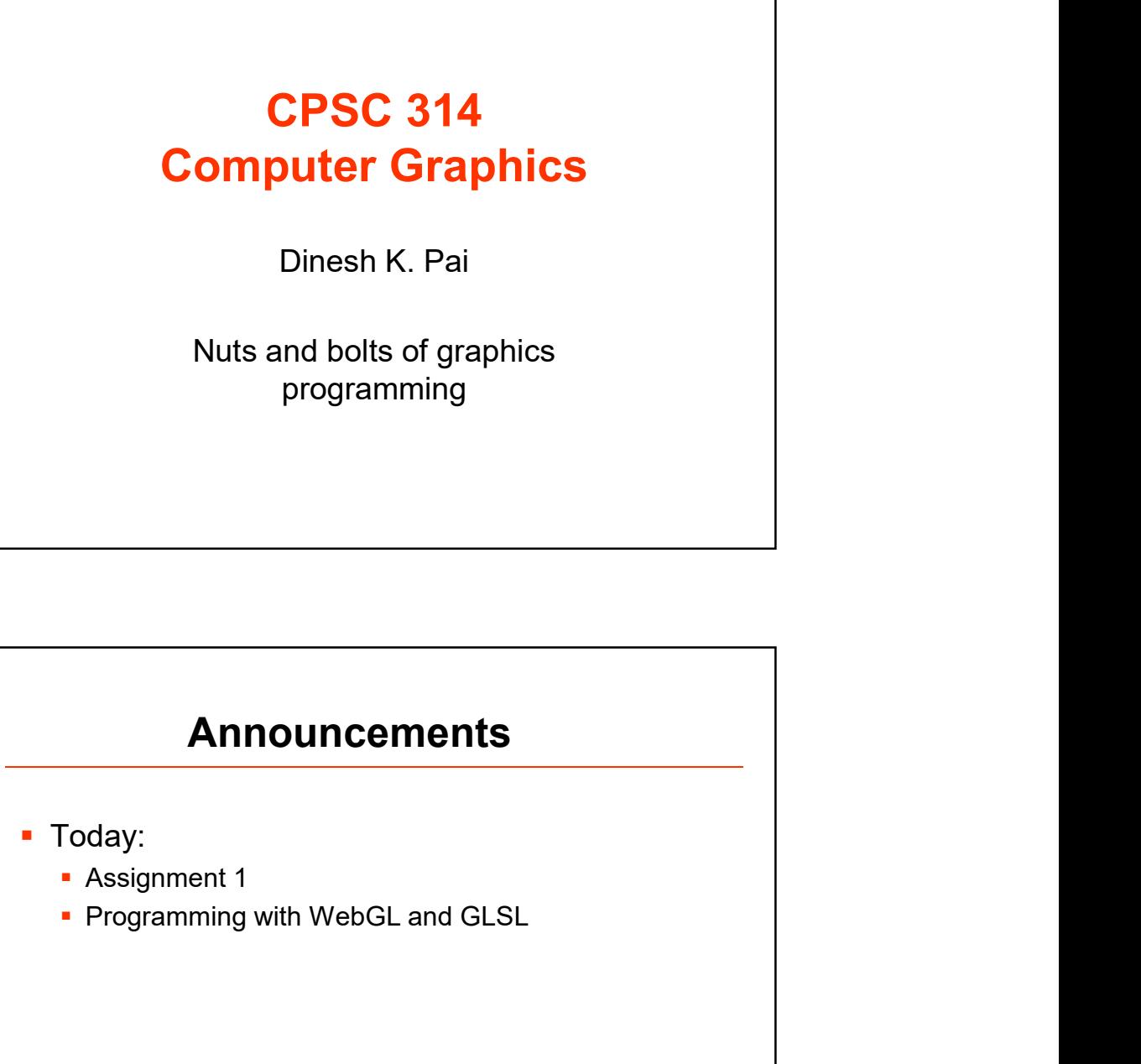

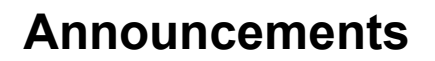

- Today:
	- **Assignment 1**
	-

2

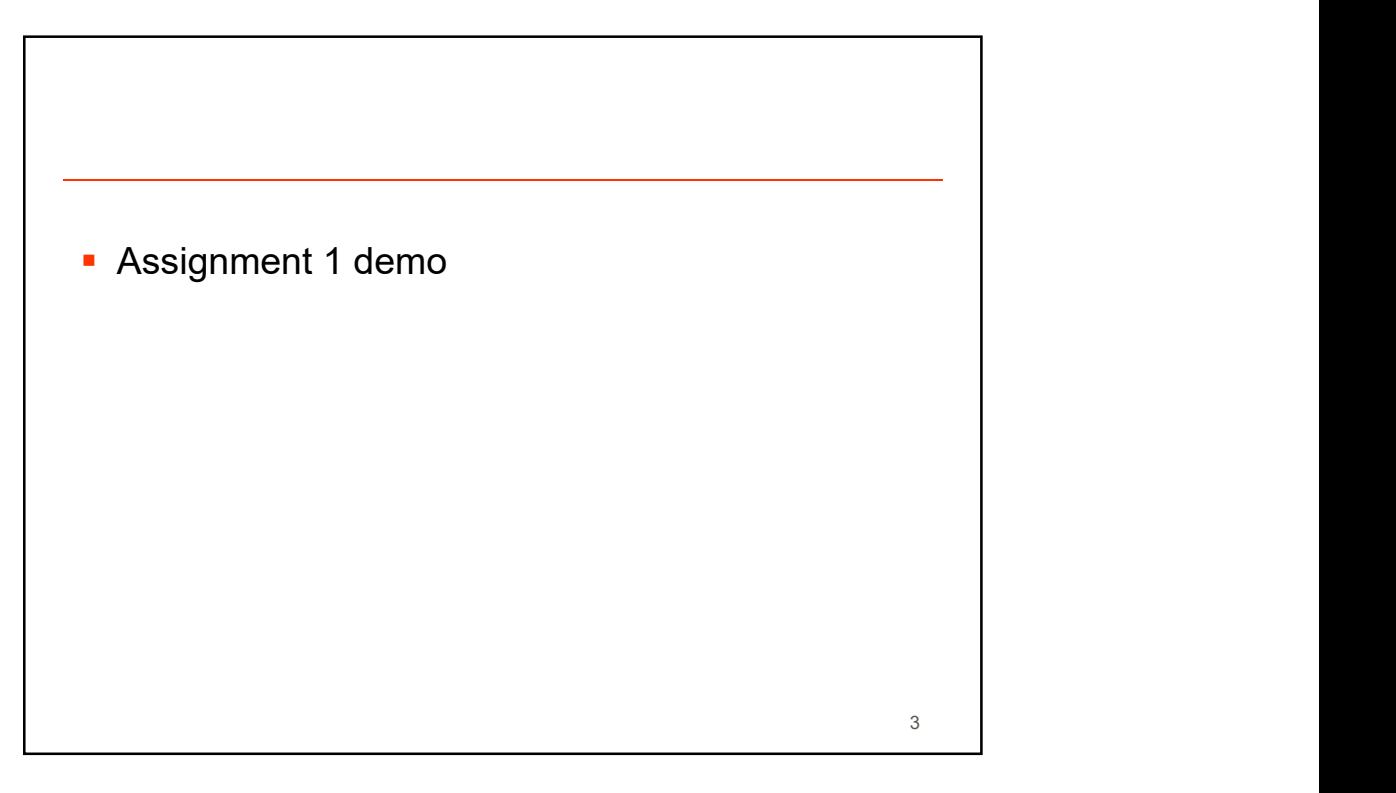

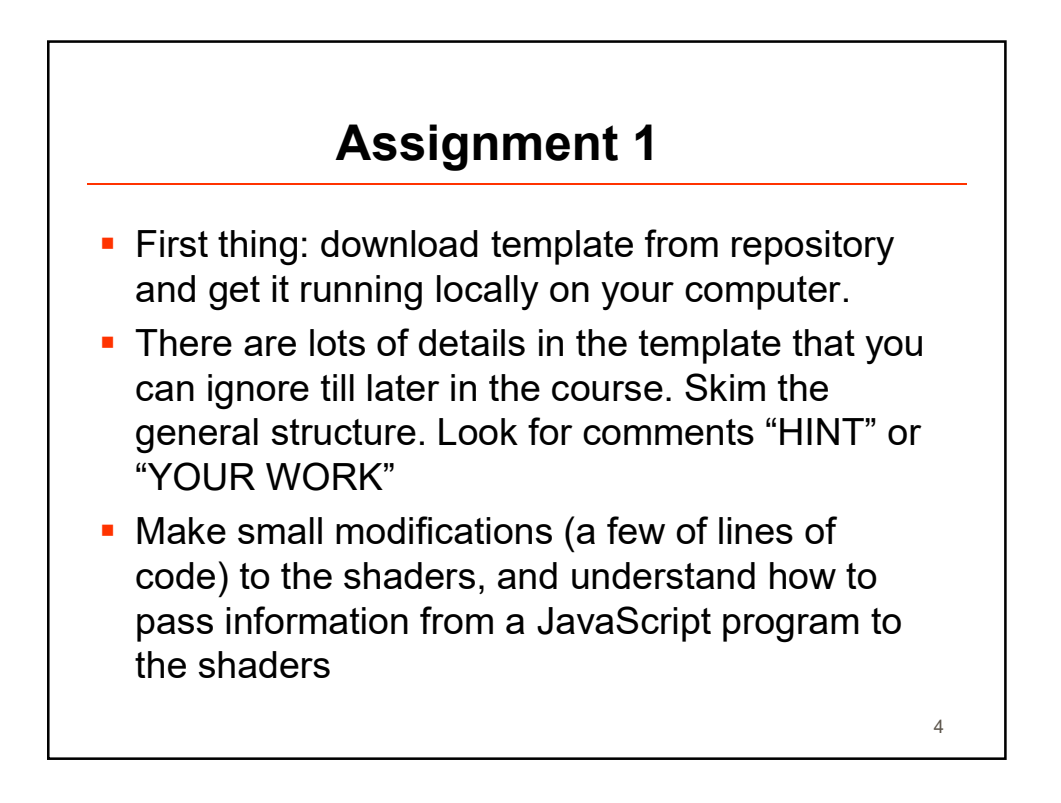

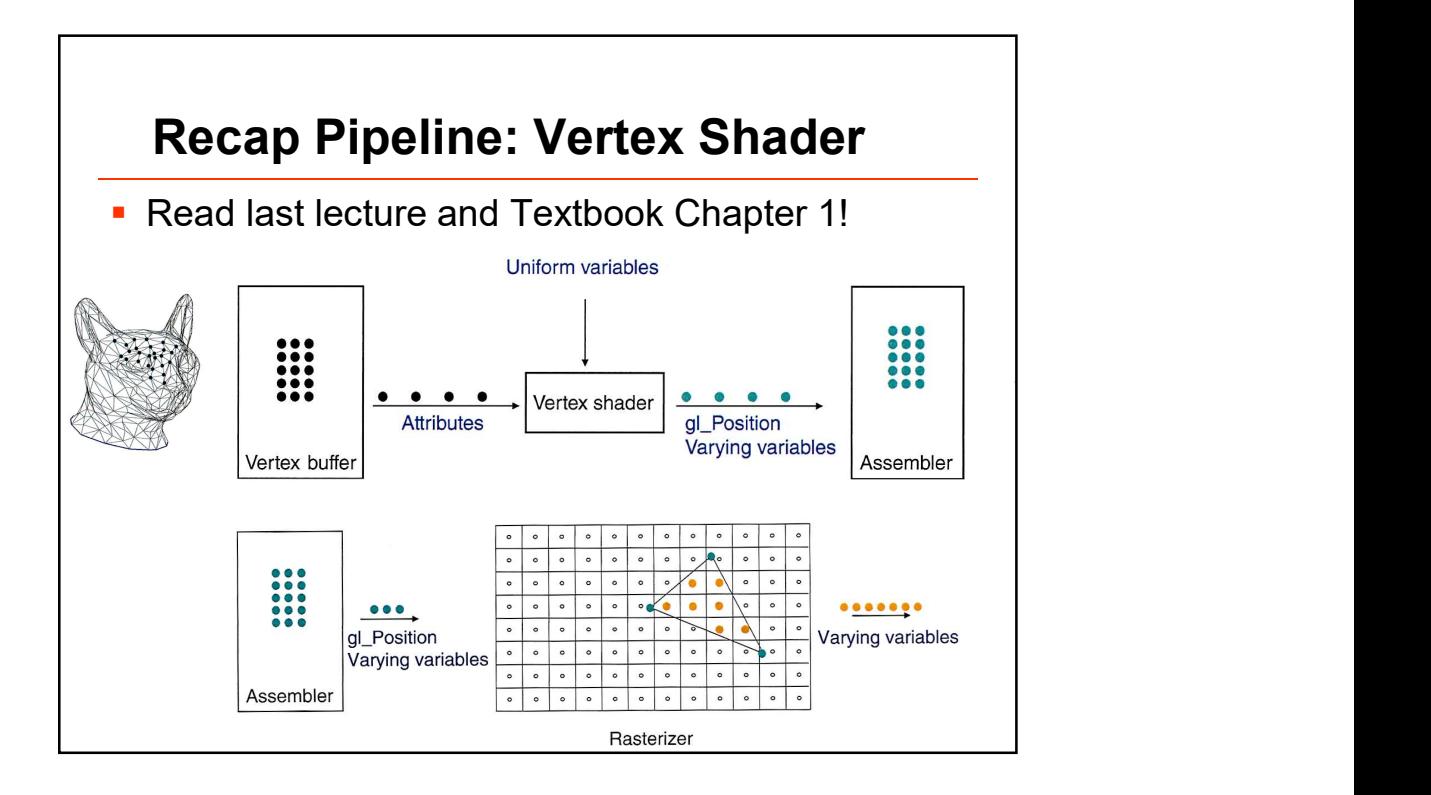

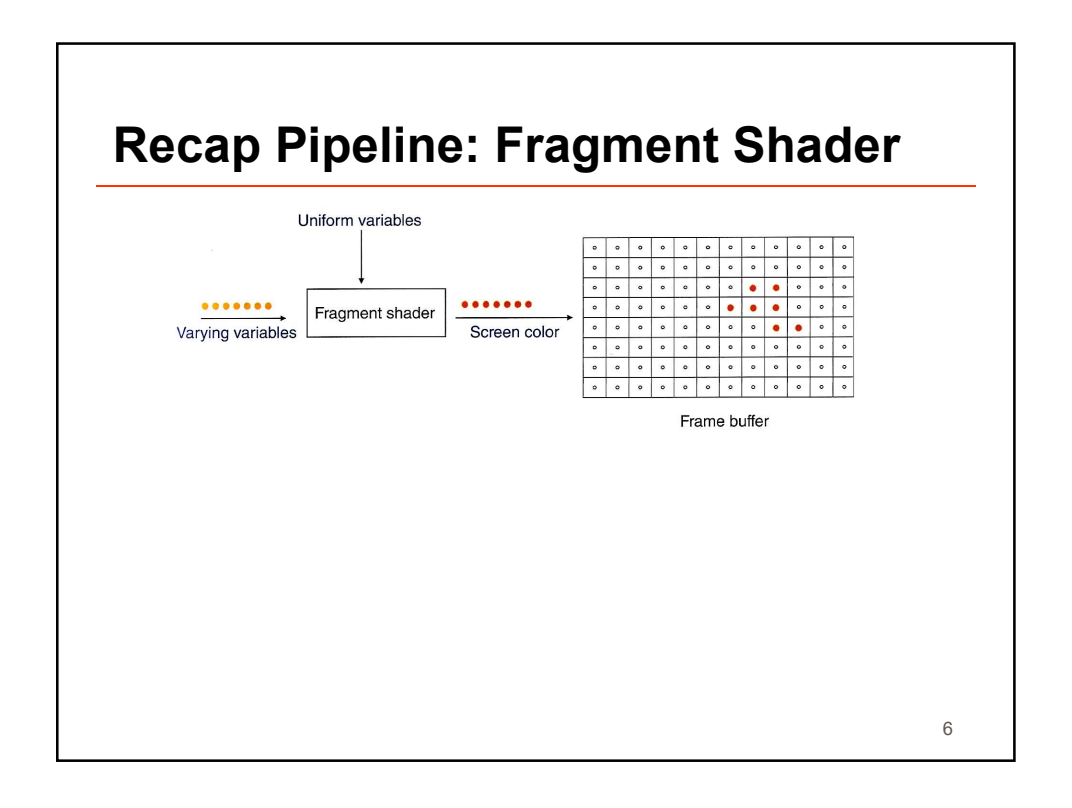

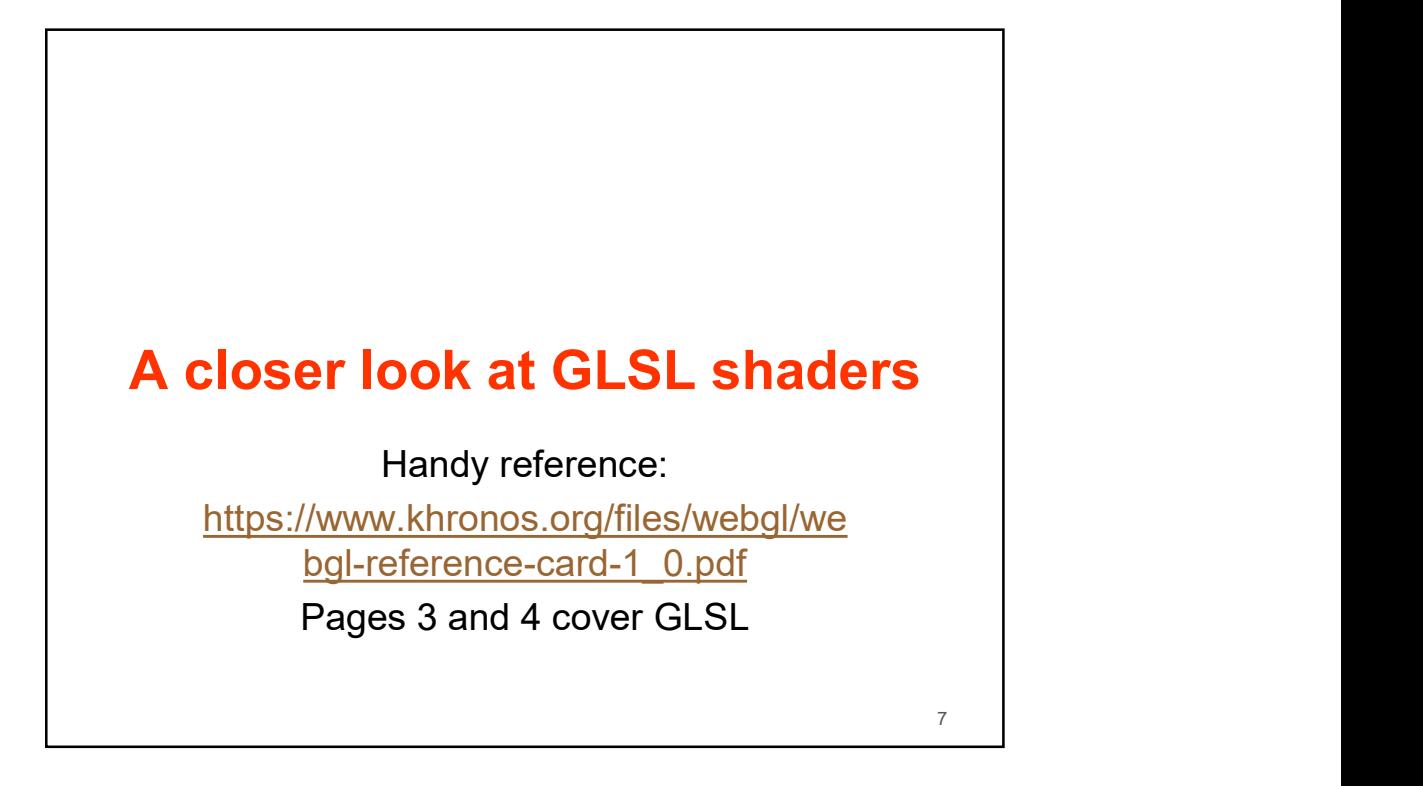

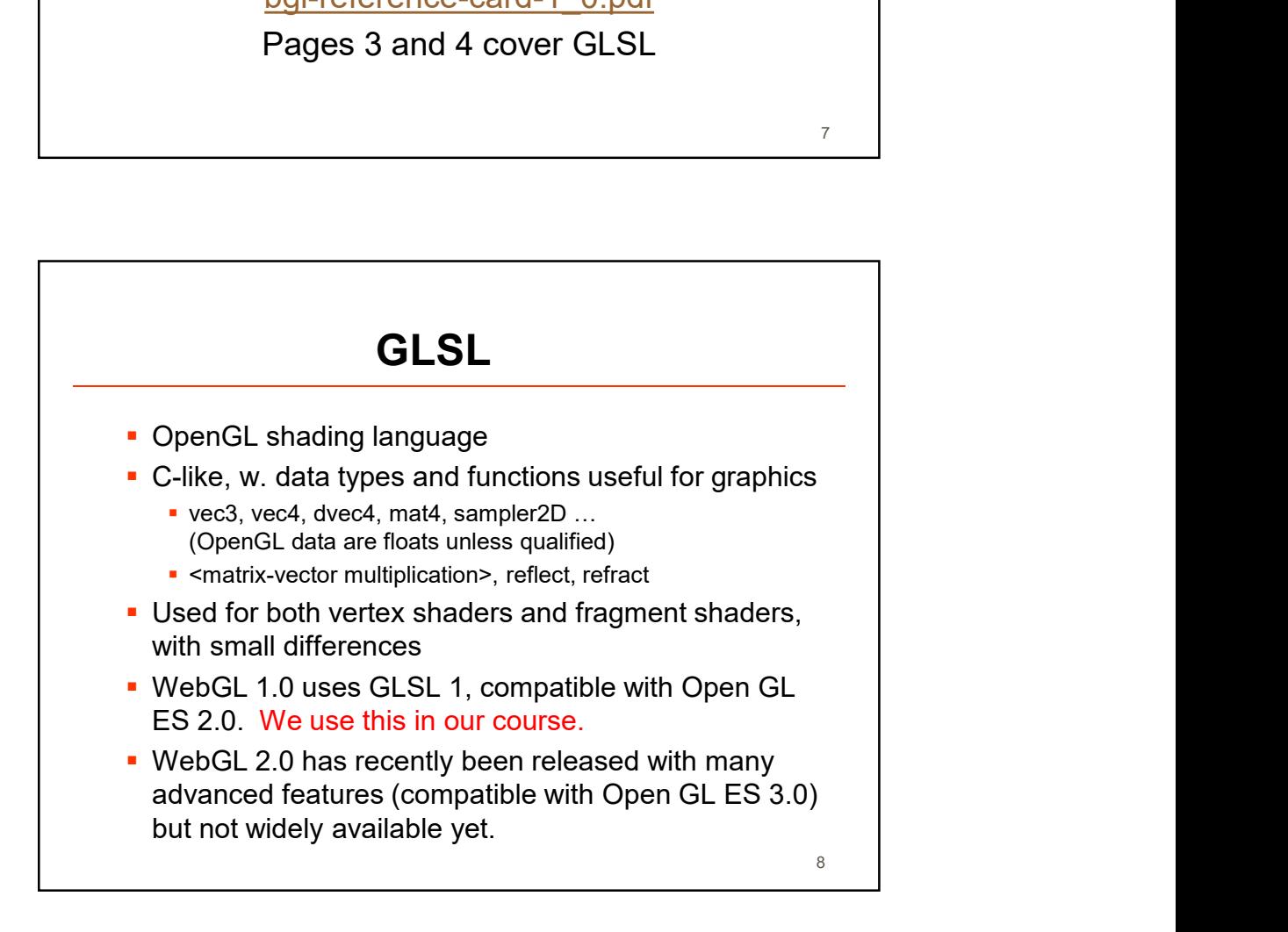

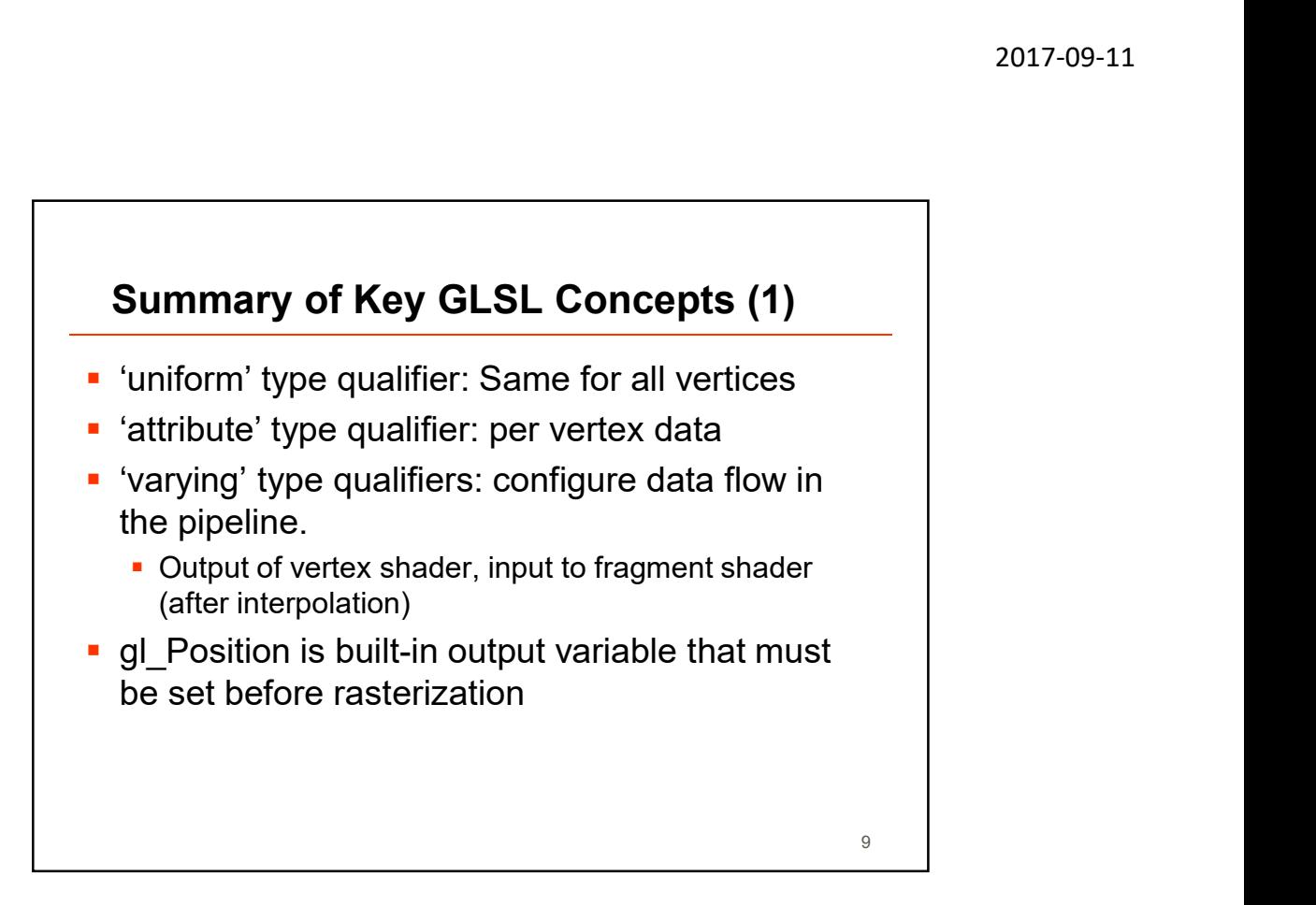

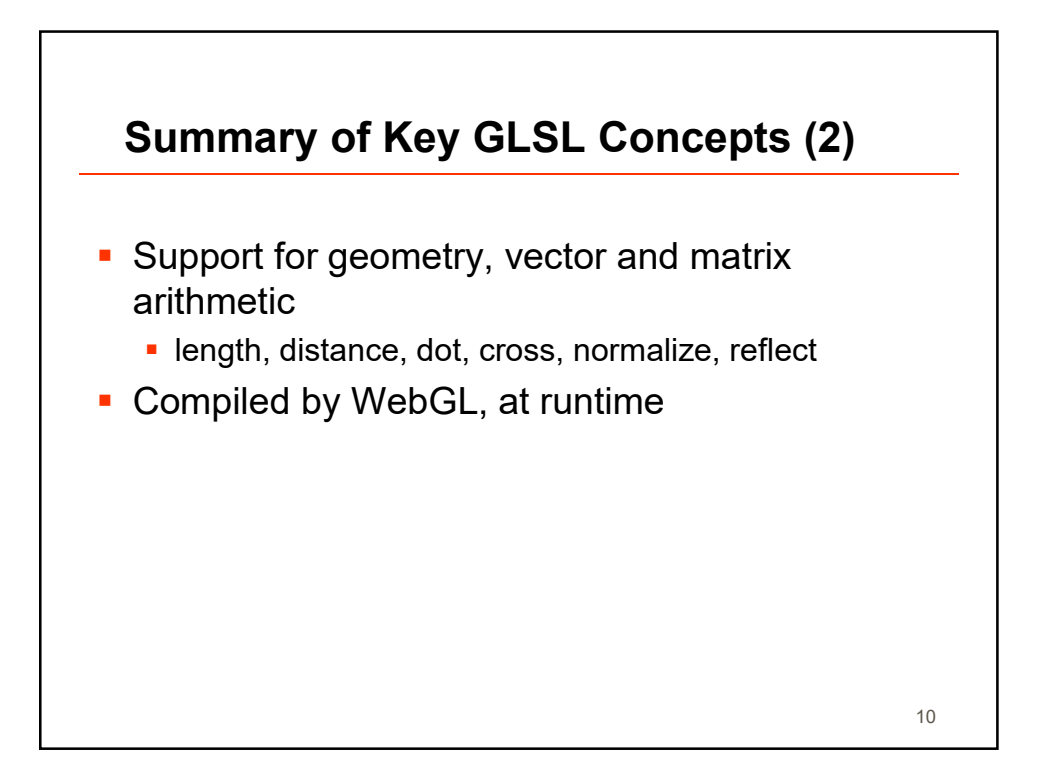

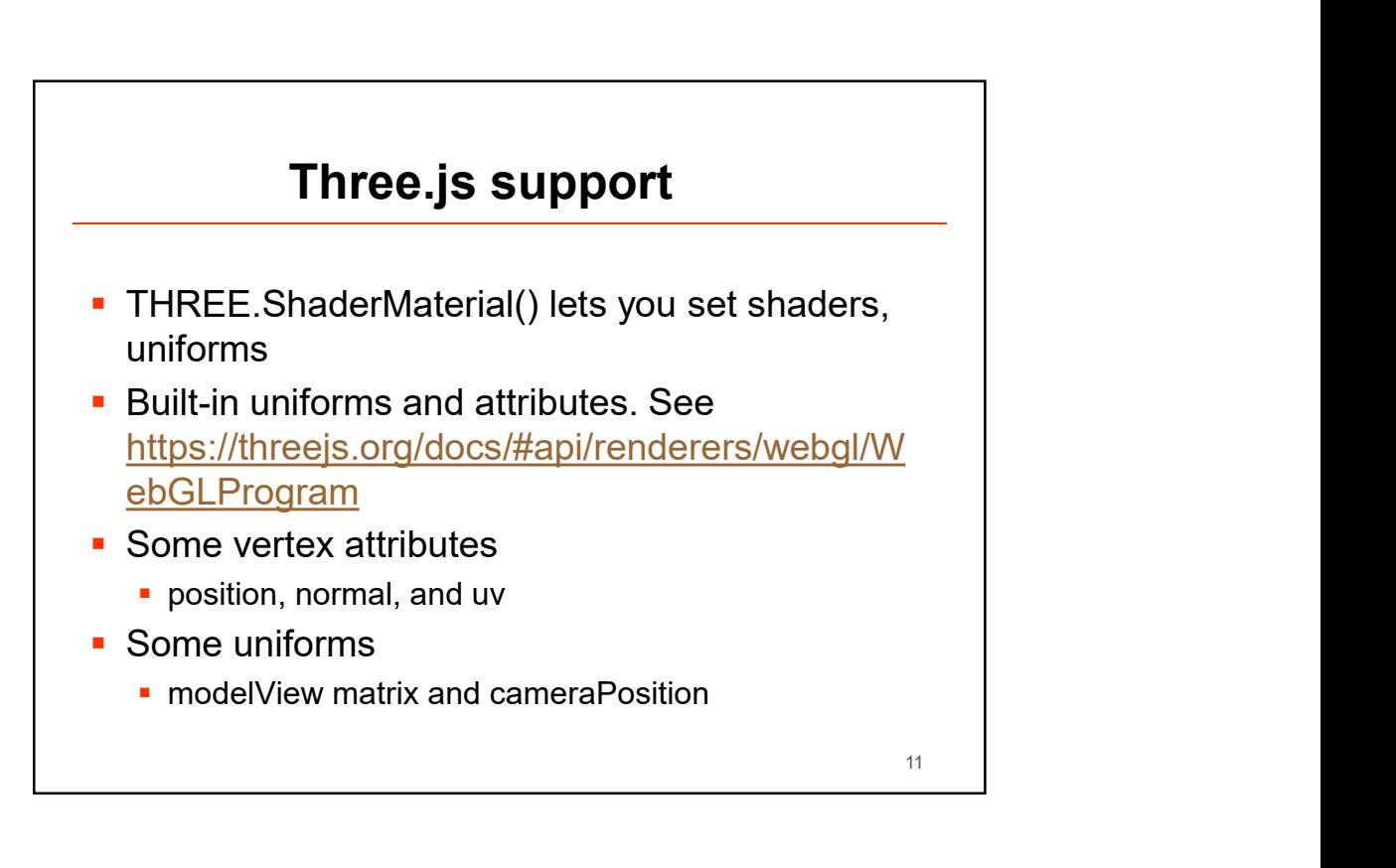

```
\sqrt{\ast \ast}* UBC CPSC 314, Vjan2015
 * Outline of a Three.js program for this course
\star/11 SCENE
var scene = new THREE. Scene();
// RENDERER
var renderer = new THREE. WebGLRenderer();
// CAMERA
V CAMERA<br>var camera = new THREE.PerspectiveCamera(30, 1, 0.1, 1000);<br>// SHADERS
var gemMaterial = new THREE. ShaderMaterial({
  uniforms: { gemPosition: gemPosition},
   vertexShader: <VertexShaderSource>,
var gemG\text{-}\text{ometry} = new THREE. SphereGeometry (1, 32, 32);
var gem = new THREE. Mesh (gemGeometry, gemMaterial);
scene.add(gem);
// SETUP UPDATE CALL-BACK
function update() {
 requestAnimationFrame(update);
  renderer.render(scene, camera);
update()12
```
## Minimalist shaders

```
vertex shader
                                      (Color)<br>
(mmal)<br>
(mmal)<br>
(mmal)<br>
(color)<br>
(color)<br>
(color)<br>
(color)<br>
(color)<br>
(memalize(color), 1.0))<br>
(19<br>
ShaderMaterial Example<br>
(al - new THREE,ShaderMaterial({<br>
discuss:(<br>
(discuss:)
\mathbf{1}\overline{1}13 and the contract of the contract of the contract of the contract of the contract of the contract of the contract of the contract of the contract of the contract of the contract of the contract of the contract of the con
```
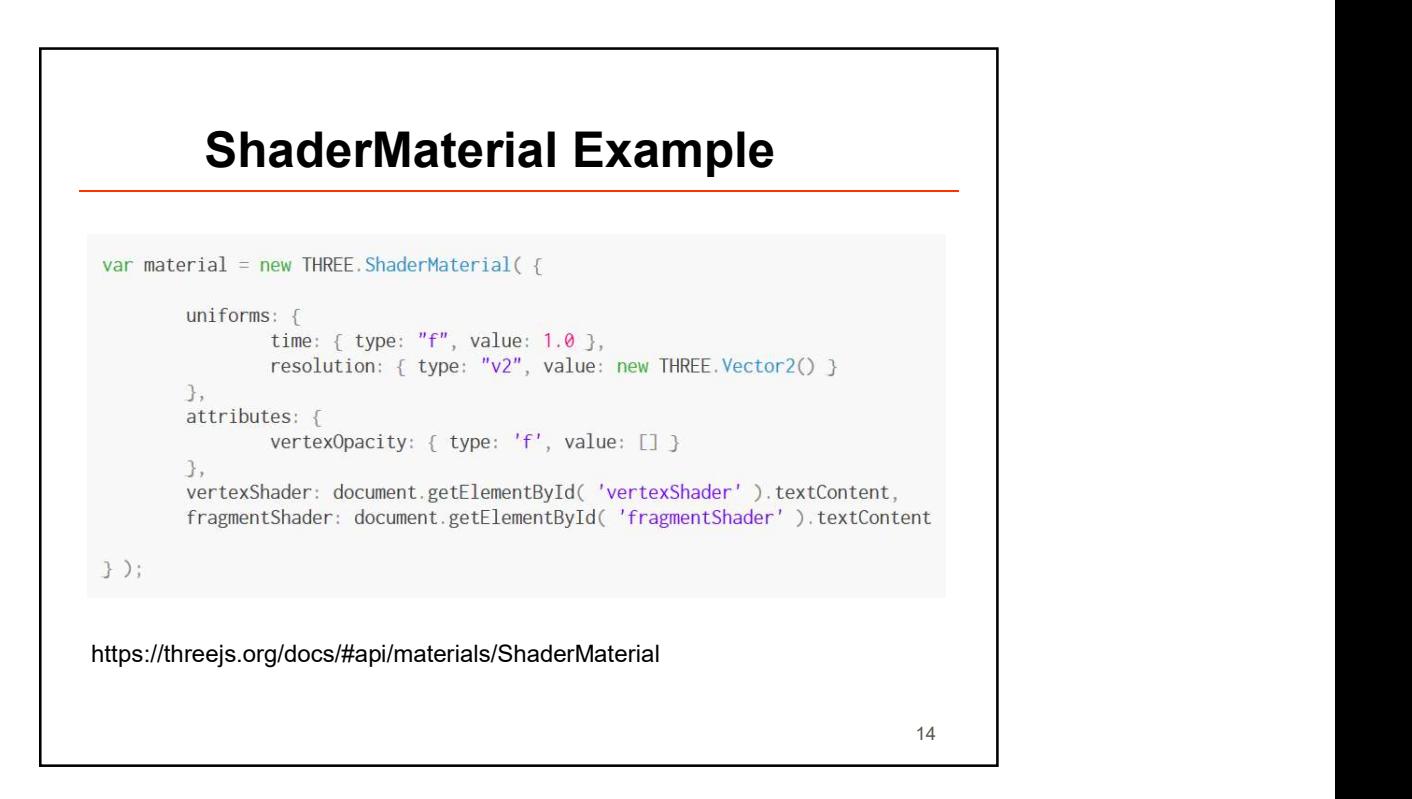

15

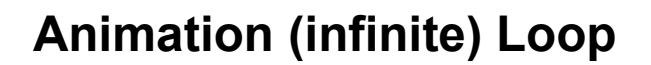

```
// SETUP UPDATE CALL-BACK
function update() {
 requestAnimationFrame(update); // next frame
 renderer.render(scene, camera);
}
// Do this last
update();
```
Debugging your program • Debugging GLSL programs can be challenging. Keep calm. Many problems are due to strict typing. E.g., float literals must use decimal point Good news: easy to run and see results. No compilation step. Test code as you write it. **Browsers provide some tools for JavaScript** debugging, but not for GLSL programs Toggle console with, e.g., <F12> • Reload page with CTRL-R 16

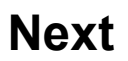

- Geometry 1: Points and Vectors
- **Homework: read Textbook Chapter 2**

17